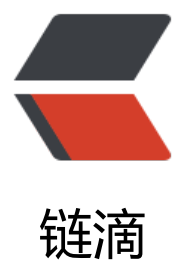

# SpringBoot 2.x 之 [Jar 方](https://ld246.com)式部署服务器,如 何配置 https 访问?

作者: luomuren

- 原文链接:https://ld246.com/article/1649389285410
- 来源网站: [链滴](https://ld246.com/member/luomuren)
- 许可协议:[署名-相同方式共享 4.0 国际 \(CC BY-SA 4.0\)](https://ld246.com/article/1649389285410)

#### **购买阿里云的免费证书**

#### 可以从SSL证书进来 点击购买证书

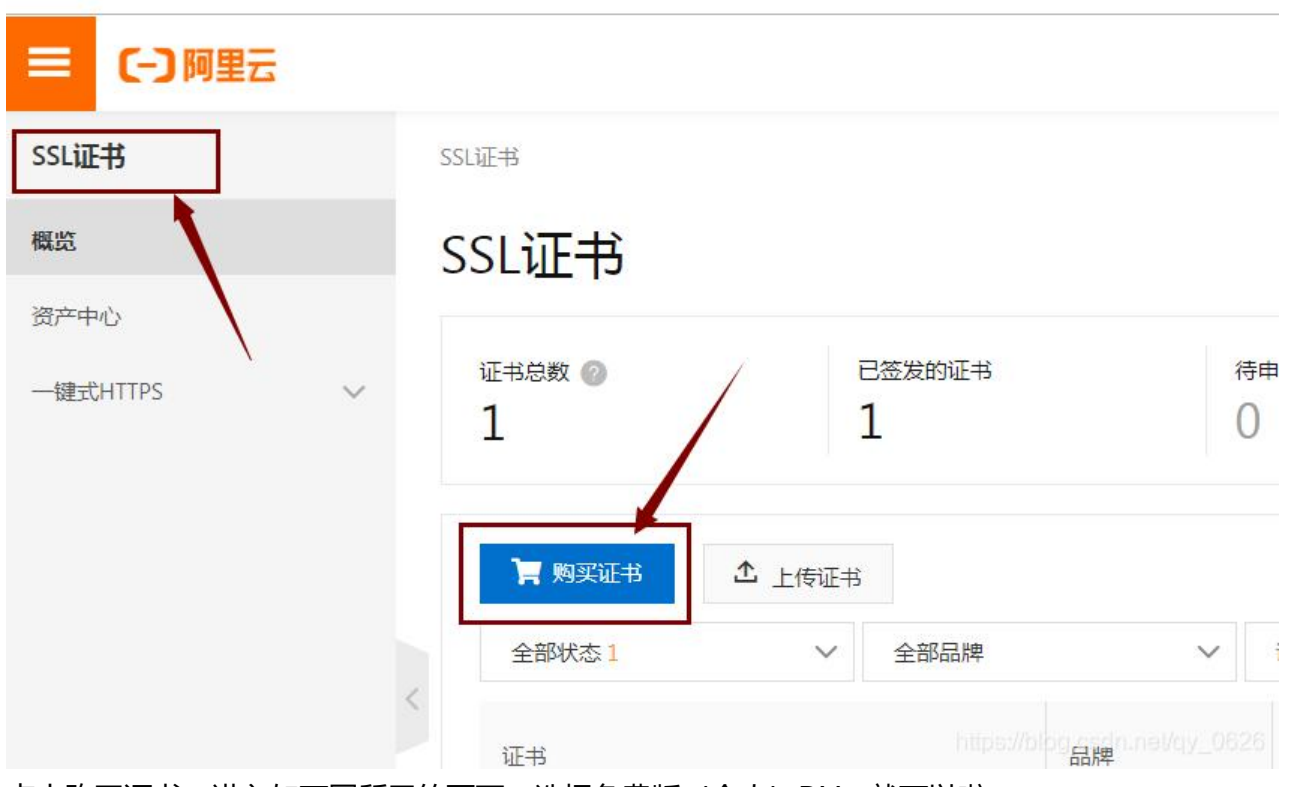

点击购买证书,进入如下图所示的页面,选择免费版(个人)DV,就可以啦

云盾证书服务(包年)

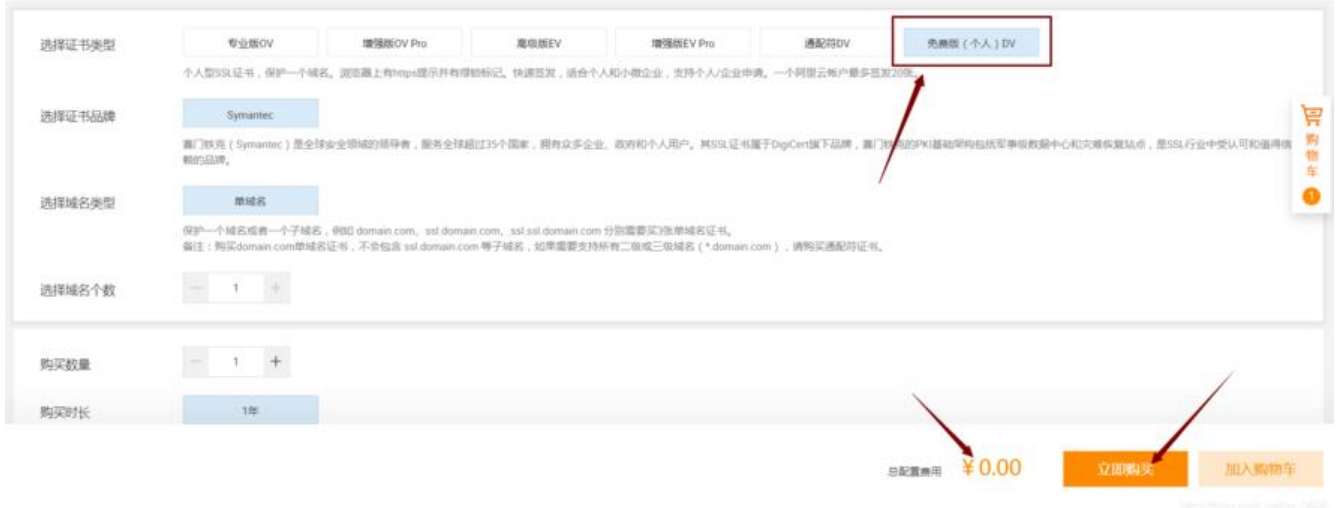

如果找不到证书列表 也可以直接搜索https,选择ssl证书 点击购买进行购买哦

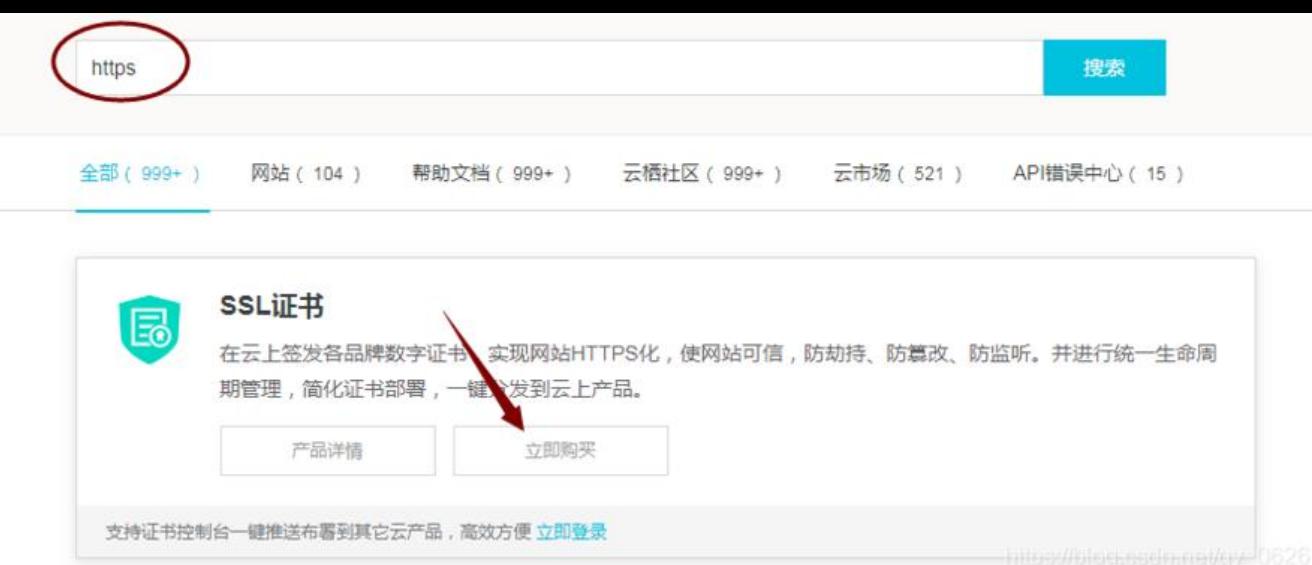

#### **下载对应服务器的SSL证书**

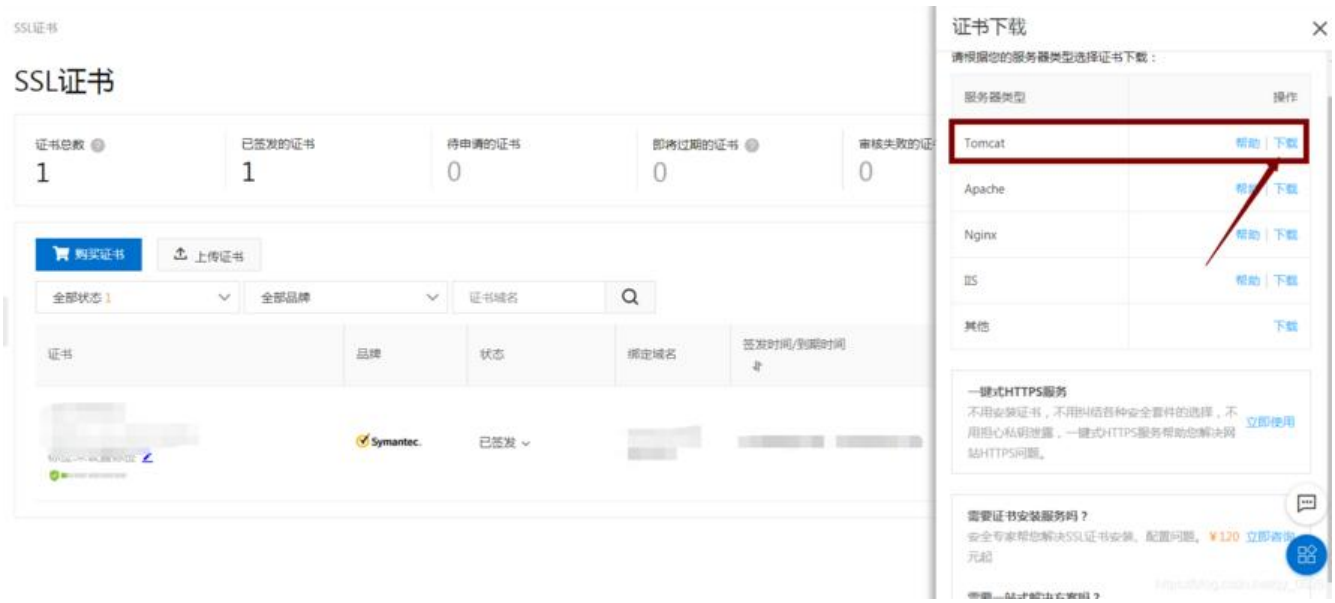

#### **spring boot 2.X 打Jar包之前,修改配置:**

import org.apache.catalina.connector.Connector; import org.springframework.boot.SpringApplication; import org.springframework.boot.autoconfigure.SpringBootApplication; import org.springframework.boot.web.embedded.tomcat.TomcatServletWebServerFactory; import org.springframework.boot.web.servlet.server.ServletWebServerFactory; import org.springframework.context.annotation.Bean;

```
@SpringBootApplication
public class TestApplication {
```

```
 public static void main(String[] args) {
   SpringApplication.run(TestSslApplication.class, args);
 }
```

```
//卜面是2.0的配置,1.X请搜索对应的设置
   @Bean
   public ServletWebServerFactory servletContainer() {
     TomcatServletWebServerFactory tomcat = new TomcatServletWebServerFactory();
     tomcat.addAdditionalTomcatConnectors(createHTTPConnector());
     return tomcat;
   }
   private Connector createHTTPConnector() {
     Connector connector = new Connector("org.apache.coyote.http11.Http11NioPro
ocol");
     //同时启用http(8080)、https(8443)两个端口
     connector.setScheme("http");
     connector.setSecure(false);
     connector.setPort(8080);
     connector.setRedirectPort(8443);
     return connector;
   }
}
```
两种配置文件的写法

application.yml中配置:

```
server:
 port: 8443 #访问端口号
  ssl:
   key-store: 路径/证书的名字.pfx
   key-store-password: 证书密码
```
application.properties中配置

```
server.port=端口
server.servlet.context-path=项目地址
server.ssl.key-store=路径/证书的名字.pfx
server.ssl.key-store-password=证书密码
server.ssl.enabled=true
```
### **运行jar**

将jar上传到服务器,通过cmd命令进入jar的当前目录,输入 java -jar xxx.jar 运行

还可以直接在当前jar的文件夹 通过shift+鼠标右键 点击在此处打命令 打开cmd 直接运行java -jar xx .jar运行项目

## **版权声明**

作者: 就写一行代码

出处: https://mp.weixin.qq.com/s/-piIePCzktTwyjCKlZumhg

未经作[者同意必须保](https://www.cnblogs.com/huanzi-qch)留此段声明,且在文章页面明显位置给出原文链接,否则保留追究法律责任的权利.